# Elektronischer Rechtsverkehr - Elektronische HR-Anmeldung - Beteiligte 2

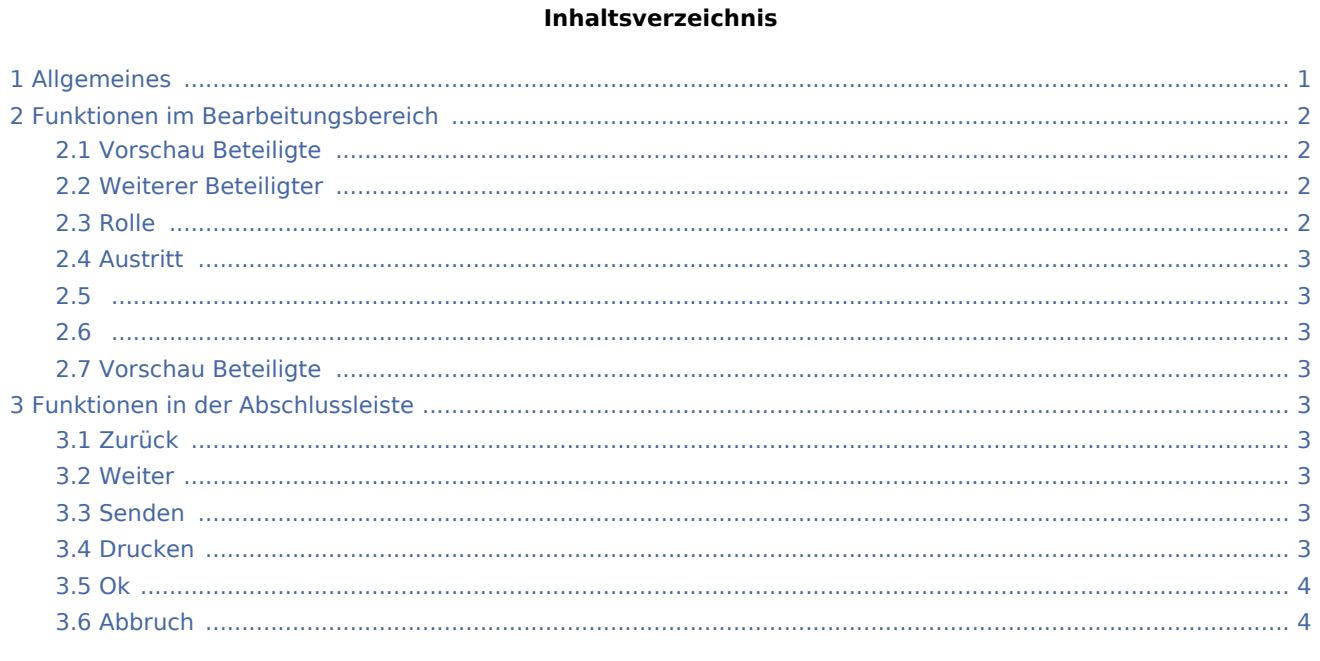

# <span id="page-0-0"></span>Allgemeines

Hier werden die Beteiligten zur erfassten Urkunden- / Aktennummer angezeigt.

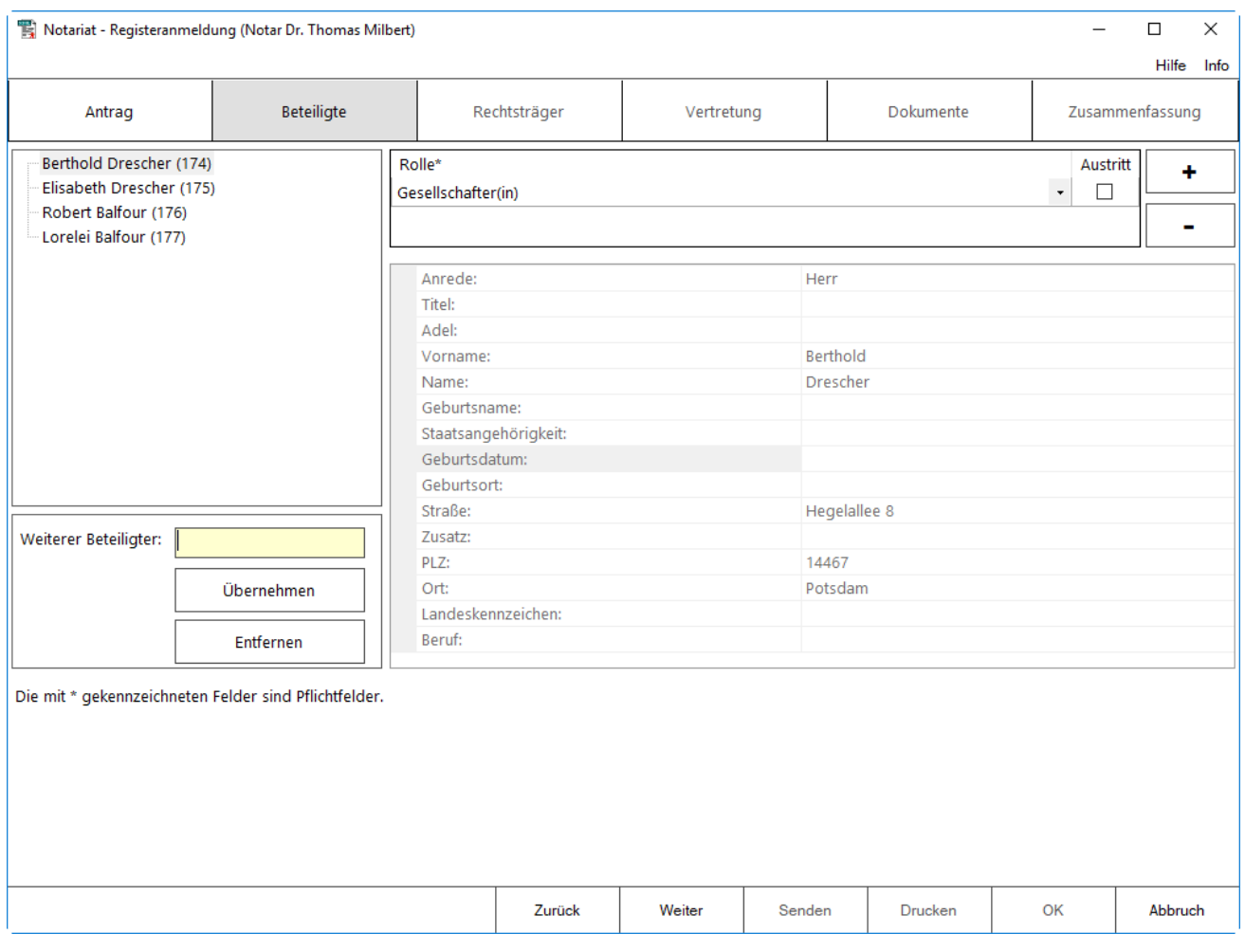

## <span id="page-1-0"></span>Funktionen im Bearbeitungsbereich

#### <span id="page-1-1"></span>**Vorschau Beteiligte**

Hier werden die zur Urkunde erfassten Beteiligten angezeigt.

#### <span id="page-1-2"></span>**Weiterer Beteiligter**

Es können durch Eingabe einer Adressnummer oder eines Namens weitere Beteiligte hinzugefügt oder entfernt werden.

#### <span id="page-1-3"></span>**Rolle**

Hier wird den Beteiligten ihre Rolle zugewiesen. Wird zu einem Beteiligten keine Rolle erfasst, erfolgt eine entsprechende Hinweismeldung.

## <span id="page-2-0"></span>**Austritt**

In der Spalte Austritt kann angegeben, ob der Beteiligte aus dem Unternehmen des Rechtsträgers ausscheidet.

<span id="page-2-1"></span>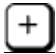

Über dieses Zeichen kann dem Beteiligten eine weitere Rolle zugewiesen werden.

<span id="page-2-2"></span>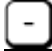

Hierüber kann die Rolle zum Beteiligten entfernt werden.

#### <span id="page-2-3"></span>**Vorschau Beteiligte**

Hier ist eine Vorschau der Adressangaben zu den einzelnen Beteiligten zu sehen.

### <span id="page-2-4"></span>Funktionen in der Abschlussleiste

#### <span id="page-2-5"></span>Zurück

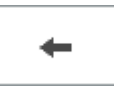

Hierüber können die vorhergehenden Karteikarten aufgerufen werden.

#### <span id="page-2-6"></span>Weiter

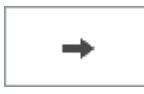

Hierüber gelangt man auf die nachfolgende Karteikarte.

#### <span id="page-2-7"></span>Senden

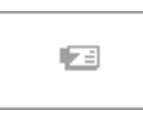

Mit dieser Funktion können die Daten an das E-Notarpostfach übergeben werden. Diese Funktion ist nur auf der Karteikarte Zusammenfassung aktiv.

#### <span id="page-2-8"></span>Drucken

Hierüber kann der Antrag gedruckt werden.

<span id="page-3-0"></span>Ok

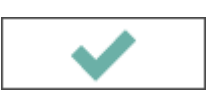

Hier kann das Fenster verlassen werden, die erfassten Daten werden gespeichert und können für eine spätere Bearbeitung erneut aufgerufen werden.

#### <span id="page-3-1"></span>Abbruch

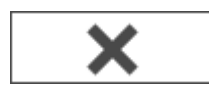

Hierüber kann das Fenster verlassen werden, ohne die erfassten Daten zu speichern.